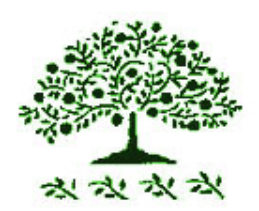

# **Lewis County Genealogical Society PO Box 782 Chehalis WA 98532** [http://www.walcgs.org](http://www.walcgs.org/)

# Volume #22 Issue **#** 1 Jan-Feb 2011

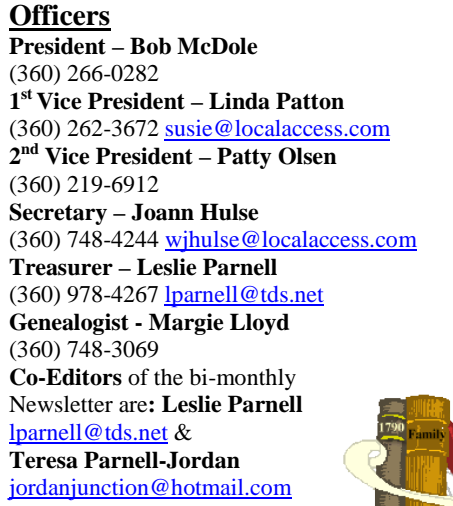

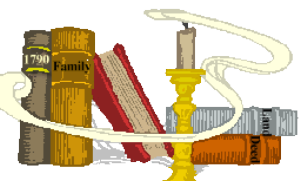

#### **Important Note:**

The **web sites** listed in this newsletter are

direct links – just click your mouse (while online). The above **emails** are only direct links if you use Outlook on your computer for email service.

**Or open your email provider web site** (hotmail, gmail, etc) and then copy & paste the email to your new outgoing message.

# **LCGS MEETINGS**

**17 Jan 2012- LCGS -** Field Trip to Family History Center, Church of the Latter Day Saints, 2195 Jackson Hwy. (Entrance is at back of building, should you be unable to use the steps, there is an entrance on the south side of the building). Volunteer librarians will explain the research tools available at the FHC. You do not have to be a member to use the FHC. Meeting is at 7 pm with doors open at 6:45 pm. No early research will be held before the meeting. There will be some time to do some research after the orientation. See you there!

**21 Feb 2012-LCGS** meeting will be a "Roundtable of Problem Solving". Bring your family papers etc. and join us in helping each other with our stumbling blocks, how to get started, or where to go next. Meeting is at the Pud Auditorium, 345 NW Pacific Avenue, Chehalis, WA. Early help with research will begin at 6pm followed by the meeting at 7pm.

**PEDIGREES** - The Pedigree Book for members will be at each meeting. Feel free to glance through the book to check who other members are researching. Pedigrees should be updated every year to reflect any changes or additions, including the date. DO WE HAVE YOUR PEDIGREE? We like to print a one page pedigree in each newsletter.

**DUES ARE DUE – 2012** Membership Dues remain the same as last year, \$12 for single and \$15 for family in same household. Please fill out a new membership form as additional connections, searches, address, phone, or email may have changed. If membership form not available, just jot down updated information on a piece of paper.

**2nd Request-HELP!** Newsletter Editors are asking for help on submissions for the newsletter. Usually the word "editor" suggests that they edit the submissions turned in. Most of the submissions are written or gathered by editors. We need submissions from the membership. What would you like to see in your newsletter? Is the format easy to read? Do you receive your newsletter in a timely manner? What do you dislike? Give us some suggestions on topics! PLEASE HELP!

# \*\*\*\*\*\*\*\*\*\*\*\*\*\*\*\*\*\*\*\*\*\*\*\*\*\*\*\*\*

# *WELCOME NEW and RETURNING MEMBERS*

June LAYTON, 369 Avery Rd E., Chehalis, WA 98532. LAYTON-MD, MS, PA.

Sandra GAFFNEY, 209 Curtis Hill Rd., Chehalis, WA 98532. Cell (360) 269-1287[, gaffney62@msn.com.](mailto:gaffney62@msn.com) Michigan, Mass, Finland.

Linda PATTON, 435 Avery Rd E., Chehalis, WA 98532, (360) 262-3672[, susie@localaccess.com](mailto:susie@localaccess.com)

Margie KOHER LLOYD, 123 Fieldcrest Lane, Chehalis, WA 98532, (360) 748-3069.

Patty OLSEN, PO Box 933, Chehalis, WA 98532, (360) 219-6912.

# **\*\*\*\*\*\*\*\*\*\*\*\*\*\*\*\*\*\*\*\*\*\*\*\*\*\*\*\*\*\*\*\*\*\*\***

# **FINDING MAPS FOR CENSUS RESEARCH**

There is a very useful directory of free census records available on the internet at [www.censusfinder.com.](http://www.censusfinder.com/) You will find this site to be an easy source for connecting you to census records in the United States, Canada and the United Kingdom. There is a separate section leading to on-line Native American census records.

# At [www.censusfinder.com/county-maps.htm](http://www.censusfinder.com/county-maps.htm)

there is a listing of downloadable outline maps with county boundaries for each state. Below each state map, there are additional links, county by county, of detailed maps showing township boundaries and other useful details and sorted by the year of publication. Not all states have equal coverage, however this is a rich site and the home page always indicates new additions to the over 34,000 pages already listed.

There is one page that links to the "questions" asked in each decennial US census. Another section of the censusfinder site tries to keep a

current listing of genealogical societies, historical societies, and historical museums on a state-by-state basis.

Another useful resource for this aspect of your research can be found in the Atlas of Historical County Boundaries at the Newberry Library, in Chicago:

## [http://publications.newberry.org/ahcbp/.](http://publications.newberry.org/ahcbp/)

When you select a specific state, you need to enter a specific date in the upper right hand corner. The map will refresh itself, with the county boundaries for that date in black outline and the modern boundaries in white outline. In the lower right hand side is a table entitled "layers." When you select certain items on this list, they appear on the map when it reloads. If you delete a layer, it will be removed from the next re-loaded map. Reprinted from Fiske Genealogical Foundation Newsletter Winter 2012, Vol. 19 #2.

# **Newsletter Items**

Please have Newsletter items (can include old photographs, obits, etc.) to one of the editors by the end of February for the next newsletter. FREE Queries are accepted as space permits.

# **SEMINARS**

Tacoma-Pierce County Genealogical Society presents *When Genealogy Meets Technology* with Cyndi Howells and Emily Aulicino. Will be held Saturday, May 12, 2012 at La Quinta Inns and Suites, 1425 East 27<sup>th</sup> St., Tacoma, WA. Cyndi's Topics: *The Internet: A Genealogist's Printing Press*; *Social Networking: A Genealogist's Water Cooler*. Emily's Topics: *The Gene in Genealogy*; *Writing Your Childhood and Family Memories*.

# **SAVE THIS DATE**

Clallam County Genealogical Society Host of **2012 WSGS Conference** Port Angeles,

Washington, "Where the Mountains Greet the Sea" September 7 – 8, 2012.

# *GETTING TO KNOW OUR MEMBERS*

Robert "Bob" McDole, LCGS President 2011-2012

I was born in Eugene, OR, in October 1930. My father, Elroy McDole, was born in Iowa in 1903, and moved to California in about 1910, then to the Eugene, Oregon, area in 1926. My mother, Myrtle Brownlee, was born in Ontario, Canada, in 1905. She moved with my grandparents and her three brothers to Salem, Oregon, in 1921. My parents met when my mother was teaching school at a small country school near Junction City, Oregon. Her school was located about ½ mile from my dad's farm. They were married in Salem in April 1928. In 1932 my father lost his dairy farm near Eugene due to a bank failure and moved to eastern Oregon, settling in the Ontario area. He started another dairy farm, so I was raised on a farm which gave me an interest in agriculture. I graduated from Ontario High School in 1948 and started college at Oregon State College that fall. I graduated with a B.S Degree in Soils in 1952. My first job was with the US Department of Interior, Bureau of Indian Affairs, where I worked as a soil scientist, doing soil surveys. Over the next 13 years I worked on six different Indian reservations, three in Washington, two in Oregon and finally at Fort Hall Reservation in Idaho. In 1964 I took a year of leave-without-pay from the BIA at Fort Hall to start graduate school at the University of Idaho. I returned to Fort Hall in the summer of 1965 to complete the field work on the soil survey, then in September I resigned from the BIA to attend graduate school full time. The first year of graduate school, in addition to class work and soil chemistry research, I wrote the final draft of the Soil Survey of the Fort Hall Area, Idaho, which was published by the US Department of Agriculture in 1967. I completed work on an M.S. degree in Soil Chemistry in 1968 and a Ph.D. degree in Soil Chemistry in 1969.

In February 1969 I accepted a job as Assistant Research Professor of Soils at the University of Idaho Experiment Station at Aberdeen, Idaho. I worked in research on potatoes in soil fertility, soil compaction, and other soil factors related to potato production. In 1977 I was moved to the U of I

campus in Moscow and took a new job as the Idaho State Extension Soil Specialist, with the rank of Extension Professor. I was responsible for all Extension soils programs for the state of Idaho, with primary emphasis in soil erosion, soil fertility, soil surveys and youth programs (including 4-H). I also conducted soils research on cereal grains, peas and lentils. In 1987 I was given a 50% administration appointment as head of the Soils Divisions for the Department of Plant, Soil and Entomological Sciences in the College of Agriculture. I retired from the University of Idaho in October 1990 and moved to Port Townsend, WA. I moved from Port Townsend to the Chehalis area in 1998. I moved to the Chehalis area primarily because my two sons had both settled in the Portland area, after they completed degrees at Oregon State University, and I wanted to be close to where they live, but not too close. And I did not want to live in a big metropolitan area like the Portland.

I first started doing genealogical research in 1980, after my mother passed away and left me all of her genealogical information on our families. What I have found most rewarding is meeting new cousins and setting up and attending reunions around the US and Canada.

I joined the Lewis County Genealogical Society in 1999, about the same time as I joined the Lewis County Historical Society. I was on the board of the LCHS from 2000 to 2009, serving as Treasurer in 2001 and 2002. I was Development Officer for 2 years (2003 to 2004) and chair of the Facilities Committee from 2004 until I resigned from the board in 2009. I also served on the board of the Jefferson County Historical Society from 1993 to 1998 and was Treasurer from 1994 to 1998. I was a member of the Jefferson County Genealogical Society from 1993 to 1998.

*Robert "Bob" McDole*

# *LEWIS COUNTY TRIVIA*

At its founding, Chehalis was called a)Lewis town, b)Saundersville or Saunders Bottom, c) Pennington.

What prominent Lewis County farmer died on the Titanic? a)Hermann Klaber, b) Randy Hamilton, c) John Browning.

Indians named this place Klaikutu meaning "high ground" What is it called today? a)Claquato, b)Chehalis, c) Seminary Hill.

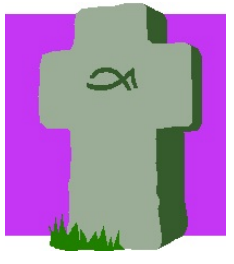

#### **Understanding the Art and Symbols on Tombstones**

Some examples of words or letters you might find engraved on a tombstone include:

"B.P.O.E." means Benevolent

Protective Order of Elks.

"F.L.T." with each letter in a link of a chain means Friendship, Love and Truth. (see "I.O.O.F.") "F.O.E." means Fraternal Order of Eagles. "G.A.R." means Grand Army of the Republic, an organization of Civil War Union Army veterans. "I.O.O.F." means International Order of Odd Fellows (see  $"F.L.T."$ ).

"V.D.M." means "verbi Dei minister" (Minister of the Word of God).

"W.O.W." means "Woodmen of the World". Upright tree stump markers are typical of the fraternity.

"Relect" carved on a woman's headstone means she died a widow. "Consort" means she outlived her husband. Examples of some engraved symbols include: Anchors and Ships: Hope or Seafaring profession Arches: Victory in Death Arrows: Mortality Broken column: Loss of head of family Broken ring: Family circle severed Bugles: Military (see Trumpeters) Butterfly: Short-lived, early death Candle being snuffed: Time, mortality Cherub: Angelic Compass and Square: Masonic emblems Crossed Swords: Officer in the military Darts: Mortality Doves: The soul, purity, innocence, gentleness Father Time: Mortality, The Grim Reaper Flowers: Brevity of early existence, sorrow Flowers: Condolence, grief, sorrow Flying Birds: Flight of the soul Fruits: Eternal plenty Garlands: Victory in death Hand of God chopping: Sudden death Hands of God Chopping: Sudden death Handshakes: Farewell to earthly existence Harp: Praise to the Maker Hearts: Blissfulness or love of Christ Hourglass with wings: time flying; short life Hourglass: Swiftness of time Ivy: Friendship and immortality Lamb: Innocence Laurel: Fame or victory

Lily or lily of valley: Emblem of innocence and purity Morning glory: Beginning of life Oak leaves and acorn: Maturity, ripe old age Open book or Bible: Deceased teacher, minister, etc Palm Branch: Signifies victory and rejoicing Picks and Shovels: Mortality Poppy: Sleep Portals: Passageway to eternal journey Rose in full bloom: Prime of life Rosebud: Morning of life or renewal of life Roses: Brevity of mortal life Sheaf of wheat: Ripe for harvest, divine harvest time Shells: Pilgrimage of life Stars and stripes around eagle: Eternal vigilance, liberty Suns: The Resurrection Thistles: Remembrance Tombs: Mortality Torch Inverted: Life extinct Tree stump with ivy: Head of family; immortality Trees: Life Trumpeters: Heralds of the resurrection Urn with flame: Undying friendship Urn with wreath or crepe: mourning Willows: Emblem of sorrow Winged effigies: Flight of the soul

A cenotaph is not a grave marker at all. It is a monument erected in memory of someone who died elsewhere, perhaps at sea.

# **You Cannot Copyright A Fact**

A complete discussion of copyright is beyond Tip of the Day. However, you cannot copyright the fact that James Rampley was born in Harford County, Maryland, in 1803. Facts cannot be copyrighted. However, if there is no record of birth for James and you analyze fifty records that provide indirect evidence of his birth and you write up a several paragraph argument showing why he was born in 1803, then that argument and that phrasing of words and ideas you have copyright to.

But if you were the first person to "prove" James was born in 1803, you cannot copyright that fact and get paid every time someone uses it.

Otherwise, yours truly would copyright the fact that two plus two is four.

Posted by [Michael John Neill](http://www.blogger.com/profile/10785989524587275817) on Genealogy Tip of the Day

# **Going Digital at the Cemetery** HOMAS G. WATT **WILLIAM ATTO** CURTIS. **ALARMONTE** 1879. **bash**

The following method of digitally documenting cemetery markers has decreased by at least half the time it takes our genealogy society to read cemeteries and get the information onto a data base.

There are three distinct advantages in using modern technology to read and document cemeteries, as opposed to the pen and pad method.

First, a digital camera in the hand is faster than a pen in the hand—much faster. With a digital camera, you can record information at more than three times the rate than if you were using a pen and notebook.

# Secondly, pairing a digital camera with

a computer and photo program is like bringing the cemetery into the comfort of your own home. The information you enter into your database is information that you're reading directly from the pictures you took at the cemetery. Having this ability translates into fewer database errors, as you are not transcribing from someone else's handwriting—or worse, in my case, my own handwriting.

Thirdly, if you do happen across a suspected typo in your database later on, you can easily examine the specific photo the data came from, with no need for a sticky note reminding yourself to check that particular marker next time you're at the cemetery.

# **Preparation**

The process of transforming marker information into database information is simple. To begin, you need the following tools:

**Digital camera**–Almost any kind will work for cemetery reading, but if you don't yet own one, here are some things to consider before you buy:

- 1. *Screen size*—the bigger the better. My digital has a 3 inch screen, which makes it easier to see the markers, and thus easier to shoot them.
- 2. Memory card capacity-As with screen size, bigger is better. Now days, even the smallest capacity memory card (2 or 4GIG) will hold all the marker pictures you will take during one trip to the cemetery.
- 3. Resolution setting-for taking pictures of cemetery markers, a resolution setting somewhere around 1 to 3 meg is will suffice for what you need to do.
- 4. Power source-I carry a backup battery at all times. Want to save money? Don't buy your backup battery from the camera maker. Go on the internet and order a generic one. I've found over the years that the generic batteries I've purchased have invariably been better than the original battery that came with the camera. The generic batteries took more pictures per charge, and they cost about 25-50% less than the camera maker's brand.

**Pocket notebook and pen**—for documenting what section and row(s) you are photographing. **Computer Photo program**— I use Picasa3 (picasa.google.com). It's a free download with attractive and functional screens and is one of the best programs for cemetery transcription that I've found to date. If you already have a photo program on your computer and are comfortable with it, then by all means, put it to use.

**Whisk broom**– Some cemeteries will work you more than others. Some markers that lay flat on the ground may need grass clippings or leaves cleared from them before you can take the picture. A whisk broom is quicker than a hand or foot for doing this. My wife prefers a small broom with a long handle so she doesn't have to bend over as much.

**Drinking water**– Fill a couple of 1 liter bottles about three-fourths full of water (a gallon milk jug works just as well), and stick them in the freezer the night before you read a cemetery. The ice will melt slowly enough that you'll have cold drinking water for several hours the next day.

**Bug Repellant and Sun Screen**—Some times when my wife reads a cemetery, the chiggers lunch on her as if she were a walking buffet. Bug repellant will keep most of them at bay. As for the sun screen, play it safe and use it every time you read a cemetery (suggested by my easily-sunburned wife). **Proper attire**–As far as I know, there is no all-thelatest-rage style that's big with the in-the-know cemetery reading crowd. Comfy clothes, wide brim hat on sunny days, sneakers, jeans with extra pockets to carry your camera and whisk broom, and you're all set.

## **At the cemetery**

When you transcribe the information from your cemetery photos into your data base, you will want to also include what section and row in the cemetery the information came from—and also which direction you were walking when you took the pictures on a particular row. So, you need a way to photographically document that information as you are working in the cemetery. Your pocket notebook and pen are the first items you will put to use. Before you begin photographing a row—and this applies to every row you photograph–take pen in hand and write down the name of the cemetery section you are working in, the row number, and which direction you will be walking as you photograph the makers.

When the information is on the notebook page, set the notebook next to, or in front of, the first marker in the row, so that the notebook appears in the photograph when you take a picture of the marker. Do this for the first marker of each row you photograph.

Assigning each marker its own number is not necessary, by the way. Your camera and photo program will keep the marker pictures in the correct order on your computer's hard drive.

You are documenting cemetery sections and row numbers so that later on, others can easily find where a particular person is buried when they visit that cemetery.

# **Speed reading tips**

The secret to speed reading a cemetery depends on how quickly you shoot each marker as you walk the row. I've learned to hold and operate my camera with my right hand, a technique that is especially effective when the markers are also on my right. With a little practice and unobstructed markers, you'll soon be clicking almost as fast as you can walk the row, with just a brief pause at each marker.

Keep in mind that you are not trying for a Nobel Prize in photography here. You are taking the pictures so that you can transcribe the information into your database program later on. As long as all the information on the marker is also visible on the picture, you've accomplished your purpose.

#### **Dealing with hard to read markers**

Sometimes, you will come across a marker that is so aged and weather scarred that you will not be able to decipher what's on it.

Here are four things you can try:

- 1. Trace the lettering with your fingers and try to Braille read the information. Sometimes your fingers will reveal what your eyes could not.
- 2. Another technique that occasionally works (on sunny days), is reflecting some sunlight at an angle on the stone with a pocket mirror. The shadows that are created on the stone's lettering will sometimes reveal the stone's message.
- 3. Take a photo of the marker anyway. As with Braille reading the stone or using a mirror, sometimes playing with the photo on your computer by tweaking the various lighting/color controls will bring out the wording.
- 4. Wet the marker slightly, using a squirt bottle and plain water. I've seen this method work on occasion.

Never, never, never, put anything other than plain water on a marker. Stuff like shaving cream or other concoctions will only hasten the marker's deterioration. If none of the above four methods will reveal what's on the marker, nothing else will either.

#### **Database entry**

Now you're back home and anxious to get the information out of your camera and into your database. The first thing you will want to do is get your photo program and database program set up on your computer monitor.

For ease of transcription, you will resize your computer's photo program so that it occupies the upper two-thirds to three-fourths of your computer screen. The program you have decided to transcribe the information into (i.e. word processor, data base, or spreadsheet) will occupy the bottom one-third to one-fourth of the screen. If you don't know how to resize a program's screen, ask someone who does know to show you how. Once you have both programs resized and set up properly, then you can load the information from your camera. As you transcribe, you will be clicking up and down between the photo program and the database program. The two programs can actually overlap each other

somewhat. The only stipulation is that when your database program is in active mode, it cannot block any information on the picture you are transcribing from.

There are a few features that your photo program must have in order for you to transcribe from your marker pictures with any kind of efficiency. First is the ability to zoom in on a particular area of the picture, so that you can read any small print that may be on the marker. Also, the ability to rotate a picture 180 degrees comes in handy if you have some markers that appear on your computer screen upside down. This will happen when, on a sunny day, you discover that your shadow is making a cameo appearance in the pictures. When that happens, and if the marker(s) are set in the ground horizontally, you can shoot the pictures by walking down the opposite side of the markers. This will cause the markers in the row to appear upside down when you copy them from your camera. Thus the need to rotate the photographs 180 degrees before you transcribe from them.

# **File organization for your cemetery pictures**

If you do much cemetery reading using the method we've been discussing, you'll amass a good-sized collection of marker pictures in short order. You will sometimes be collecting the pictures faster than you type them into your data base, so you need to know exactly where to find them when you are ready for them. Your photo program should give you the option of naming the group of pictures after you've downloaded them. The photo program will then create a folder with that name and store the pictures in it. I use the following three-part format for naming:

- 1. The name of the cemetery, abbreviated if possible. (ex: "WH" for Westlawn Hillcrest cemetery.)
- 2. The name of the cemetery section. This may be a word ("Sunrise" for example), or a letter of the alphabet ("section H").
- 3. The beginning and ending row numbers that I shot (i.e. "27-32")

Thus, my file name for Westlawn Hillcrest cemetery, Sunrise section, rows 27 thru 32, would be "WH Sunrise 27-32".

Since each group of photos will have its own folder. you will want to create a master folder, named for

the cemetery, and store the picture folders for that cemetery in it. If you need to reference a particular photo, having such a naming system will allow you to find the photo you need very quickly. Once the cemetery has been completely read and the accuracy of the database information verified (up next in our discussion), you may delete the photographs from your computer, if you wish.

## **Verifying the accuracy of the information in your database**

After an entire cemetery section has been read and transcribed into a data base, there is one more step that should be done to insure the absolute accuracy of the information in the database: you have to print out the information for that section, then go back to the cemetery and check the printed information against what is on the markers. This is a good project for a group of volunteers. Clip boards to hold the printed sheets are ideal for the verifying process. There will be errors, which can be noted on the printed sheets in red or blue ink by the volunteers. Don't use black pens, as black is too easy to miss when the data in the data base is being corrected. This return-to-the-cemetery check can be done by a single person or a group, and does not need to be done all in one trip to the cemetery, but it *does* need to be done.

## **Managing a group cemetery reading project**

Every cemetery reading project needs a leader, someone in charge to keep track of who has taken pictures, who is willing to transcribe them into a data base, etc. This person will also be responsible for taking care of all the records and other items (clip boards, pens, etc.) needed to read a cemetery. I suggest that when you find such a person, you recruit him or her for life if you can. Our society's cemetery guru/manager has been in that position for a couple of decades now. Most of being the Cemetery Projects Manager (or whatever you choose to title it), is recruiting people for cemetery reading, then seeing that everyone is on the same page about what needs to be done, and how to do it properly. Other than that, it's just a matter of following the steps presented by this article. As I stated at the beginning, going digital is like bringing the cemetery into the comfort of your own home. The system works extremely well for our genealogy society, and it will work just a well for yours, also. Happy documenting! This article was written by Terry Tippets of the [Greater](http://gogsmembers.wordpress.com/) Omaha [Genealogical](http://gogsmembers.wordpress.com/) Society

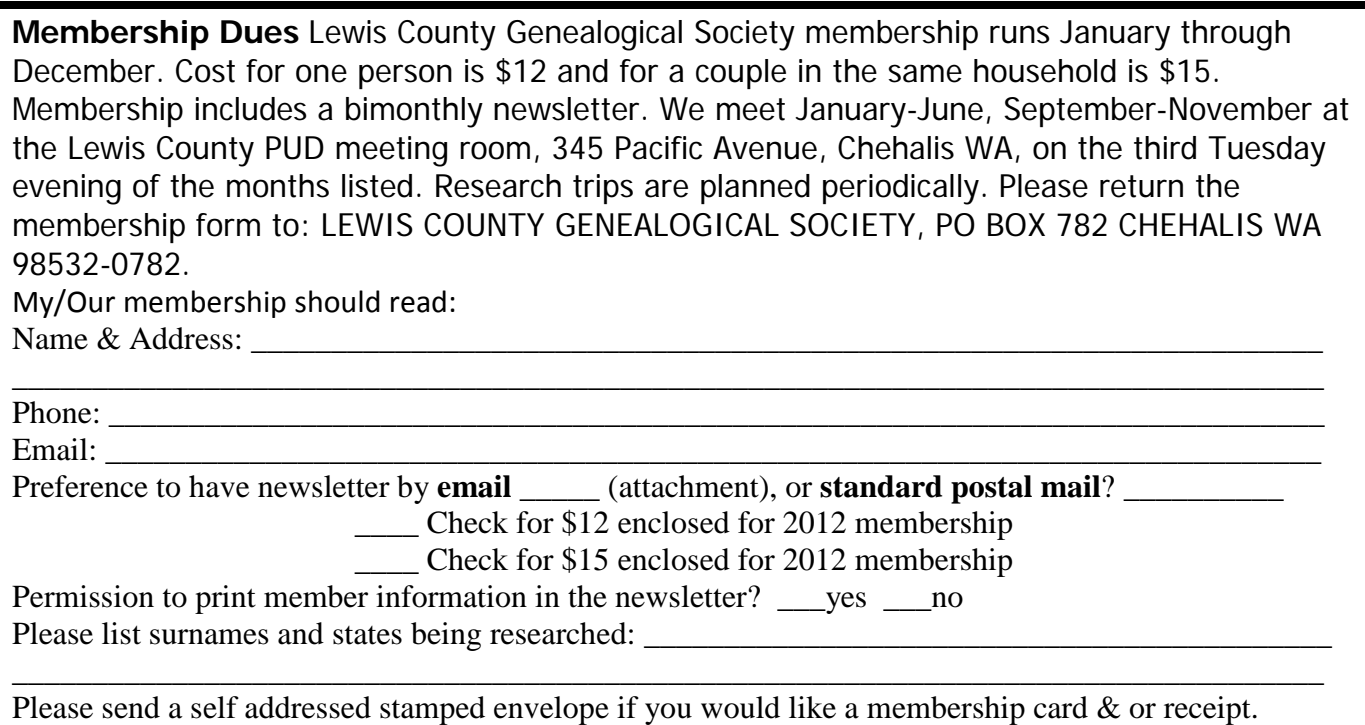

Answers to Lewis County Trivia are b, a, a.

**Lewis County Genealogical Society PO BOX 782 Chehalis WA 98532-0782**

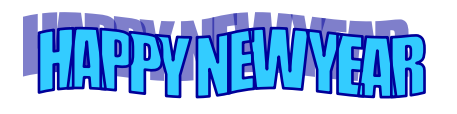